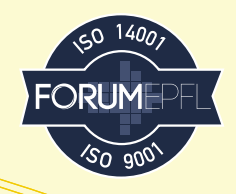

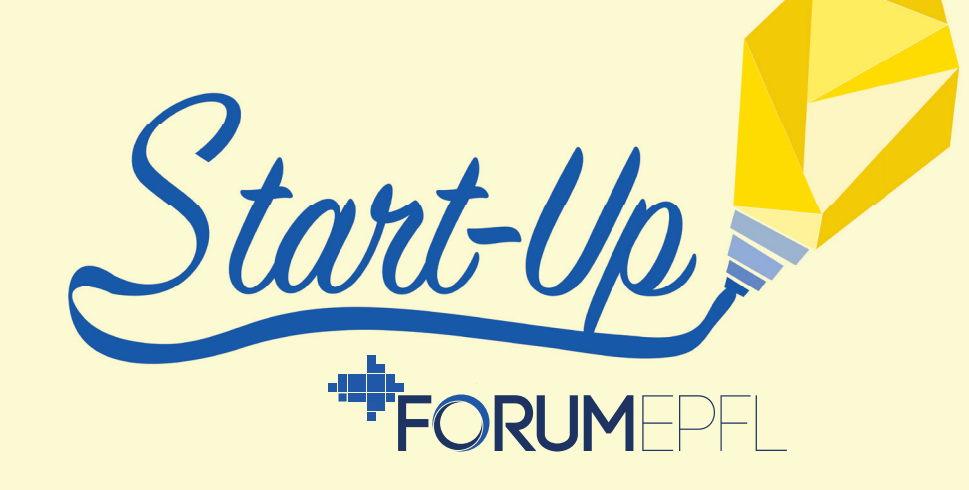

# REGISTRATION GUIDE

**1.** On the homepage, you can register as a start-up and enter the name and the email address of your start-up.

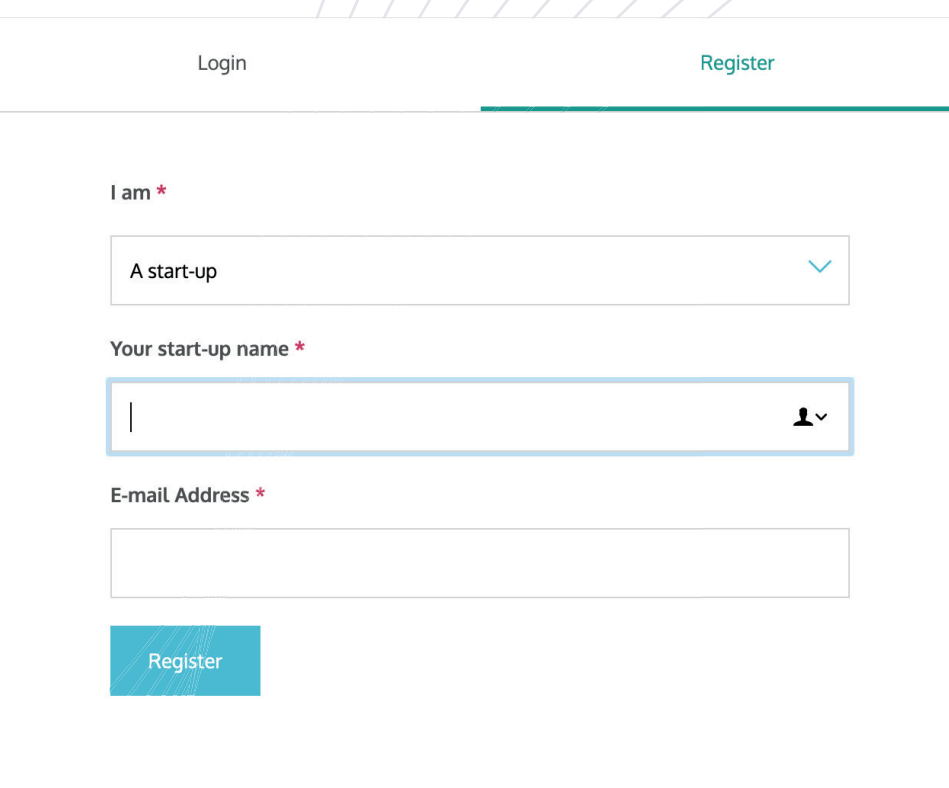

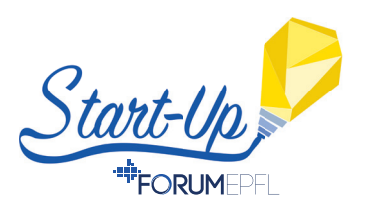

**THE 2.** You'll receive a confirmation at the email address you entered for your Forum EPFL account validation. Click on "Validate my account".

## Bonjour,

Vous avez demandé la création d'un compte start-up sur ForumEPFL.

Afin de valider votre compte, merci de cliquer sur le bouton suivant pour terminer votre inscription:

Valider mon compte

Meilleures salutations,

Forum EPFL

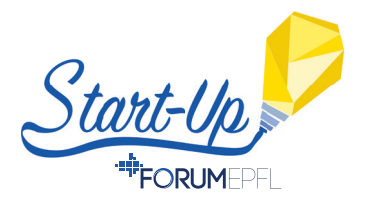

**3.** On the opening webpage, fill in all your **personal information** as well as the language in which you would like to use the platform.

## **User registration**

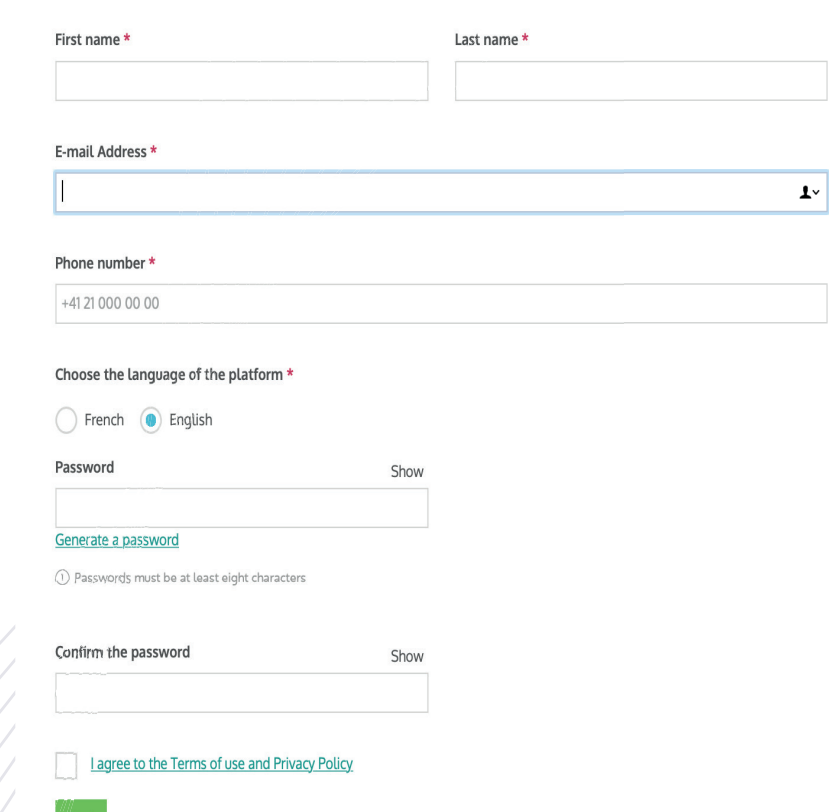

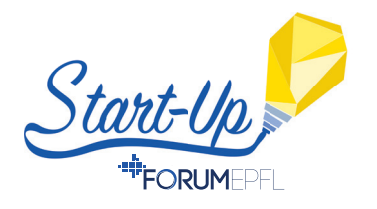

## **4.** Fill in all the **information about your start-up**, as well as the language of your start-up.

## Contact information about the start-up

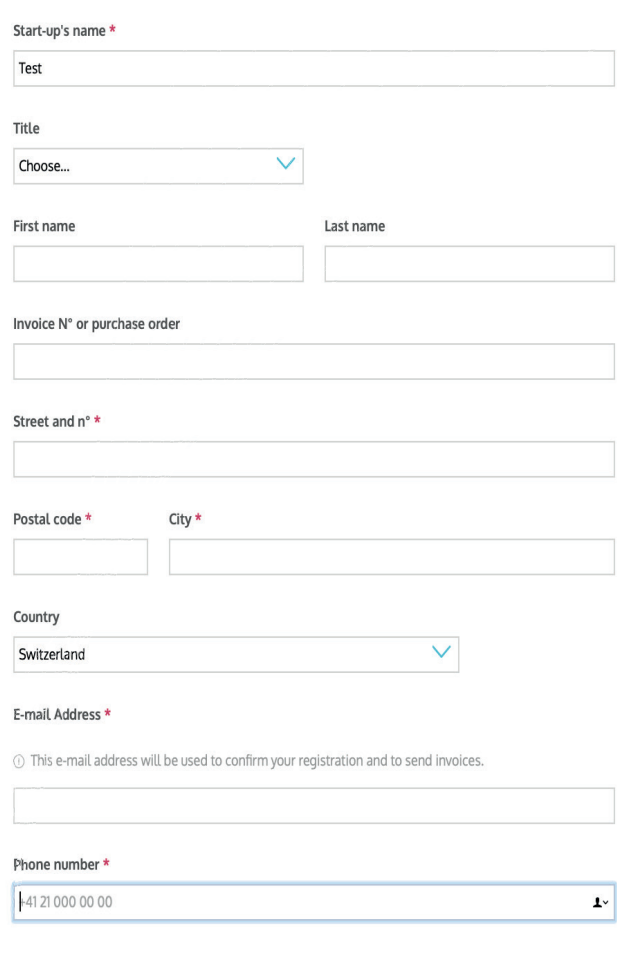

**5**

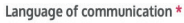

French **D** English

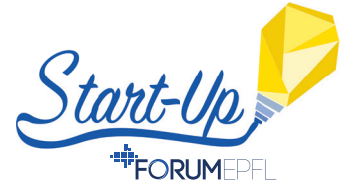

**Fight** 5. From this new webpage, you can edit your profile or subscribe to the Start-Up Day to book a stand and benefit from the associated services.

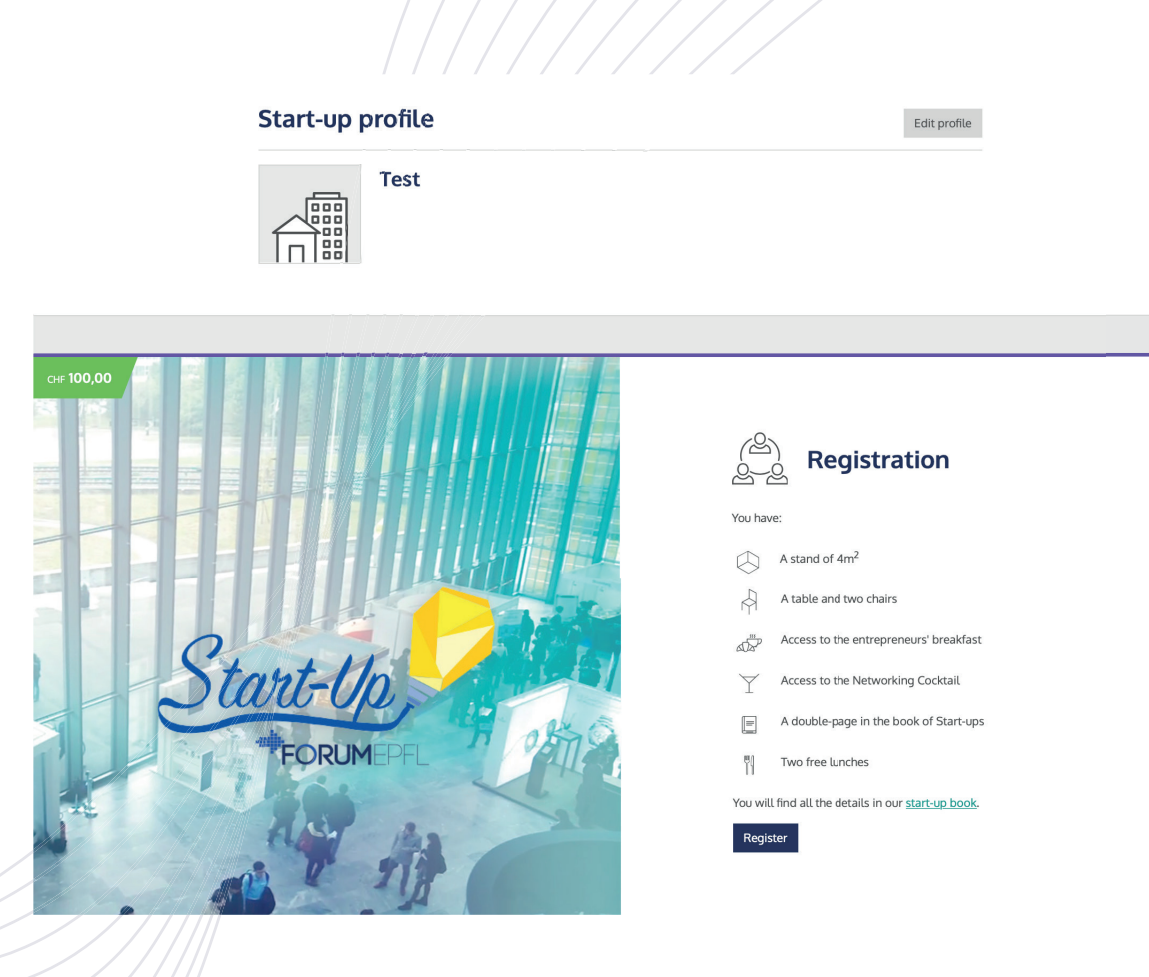

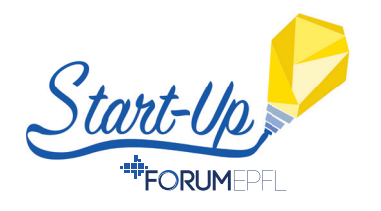

 $\cdot$   $\blacksquare$  6. Once you've registered to the Start-Up Day, you must accept the general conditions. Moreover, you can subscribe to the Zero Emission program if you wish to.

## Register to start-up day

### **General Conditions**

- The EPFL Forum is open to companies that want to employ EPFL students, graduates, PhD students and post-docs.
- The terms and conditions of registration are defined in the Salesbook of the current year:

(https://forum-epfl.ch/app/uploads/2020/03/LdP\_2020\_EN.pdf)

• A firm and definitive order confirmation will be sent to the company

## Download the general conditions

Zero emission program (optional)

Through the "Forum Responsible" initiative and our partnership with SwissClimate, we strive to make our Forum a carbon-neutral event. You can help us by subscribing to the zero emission program.

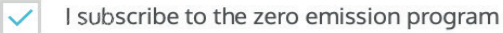

I agree to the General Conditions \*

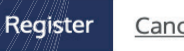

Cancel

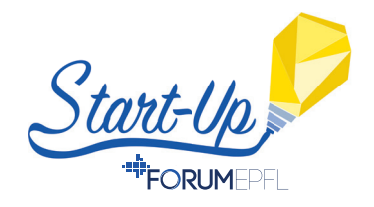

**Fight 7.** A summary of your order will appear showing you the charges and the total bill to pay for all the services you subscribed to.

## **Order summary**

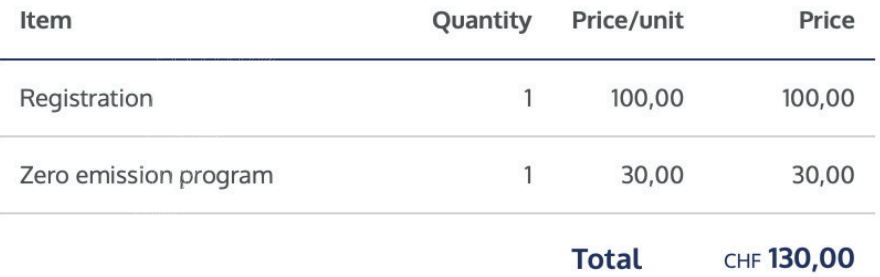

**8**

All prices displayed are in CHF, VAT not included.

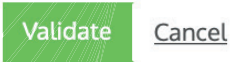

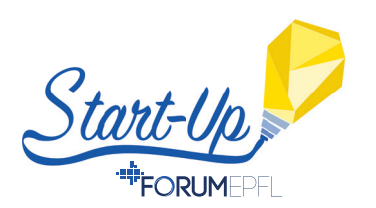

**III:** 8. Once you've accepted the summary of your order, the proper Forum EPFL platform will appear. From here you have access to numerous possibilities.

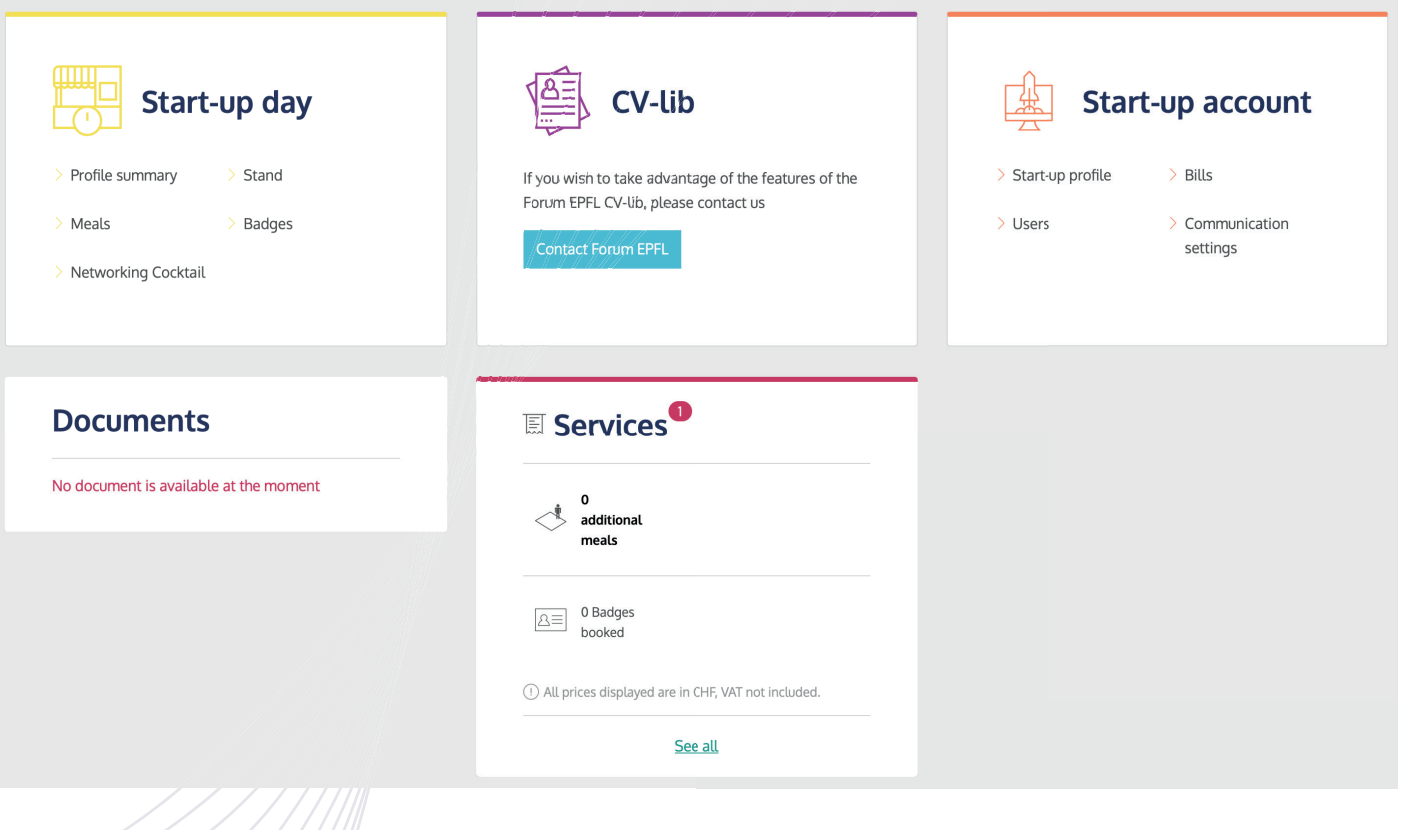

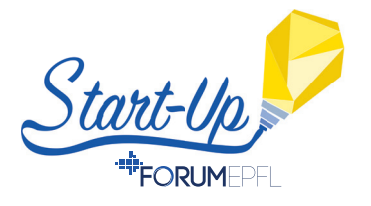

**19.** From the Start-up Day tab, you have access to a summary of the profile of your start-up, and you can edit it. You have the possibility to complete the informations about your start-up and also insert your logo and your advertisement for our website and the Start-Up Book that will be released at the end of August 2020.

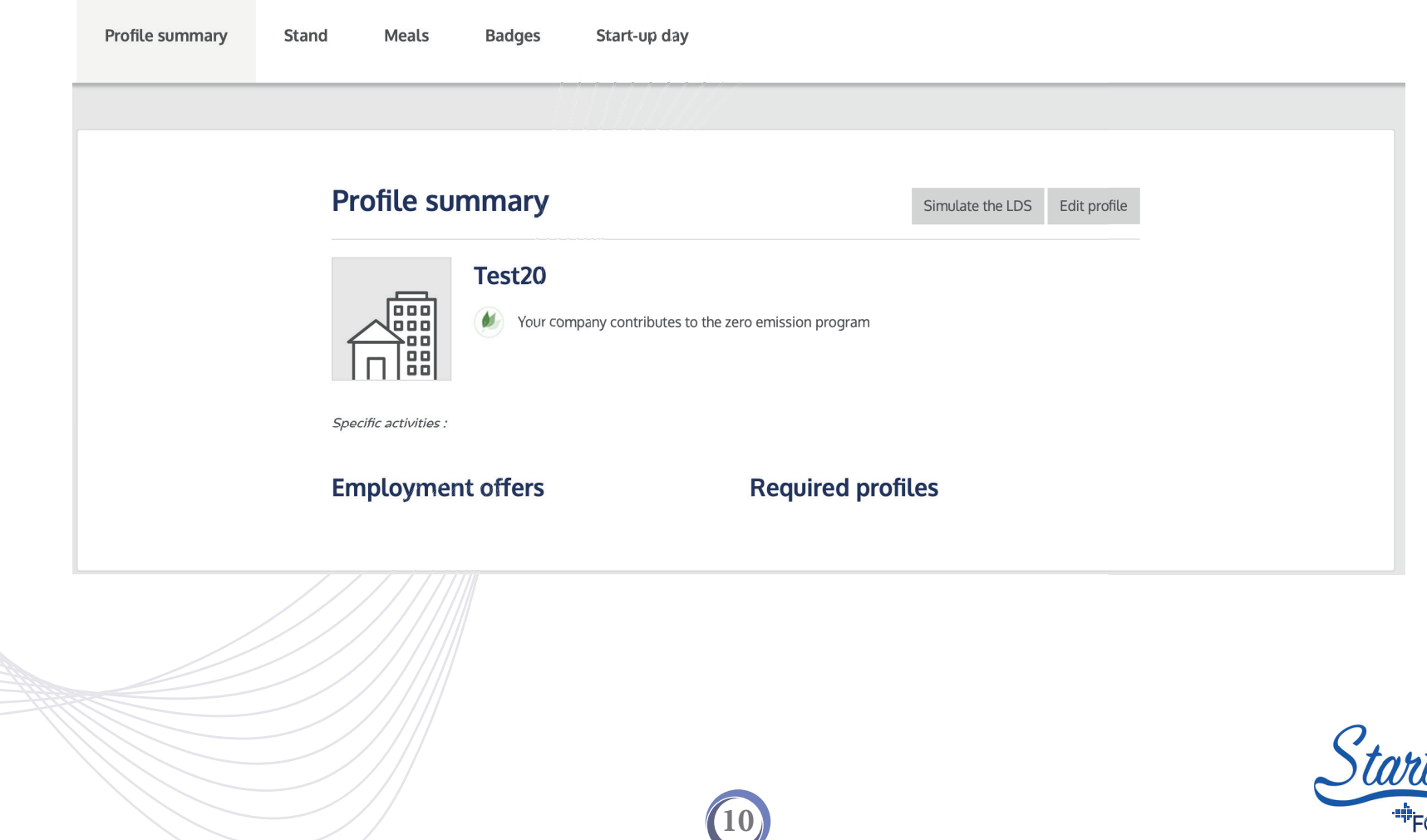

**10.** From the Start-up Day tab, you can order additional meals (15.-/meal), beside the two already included, or book badges for your colleagues.

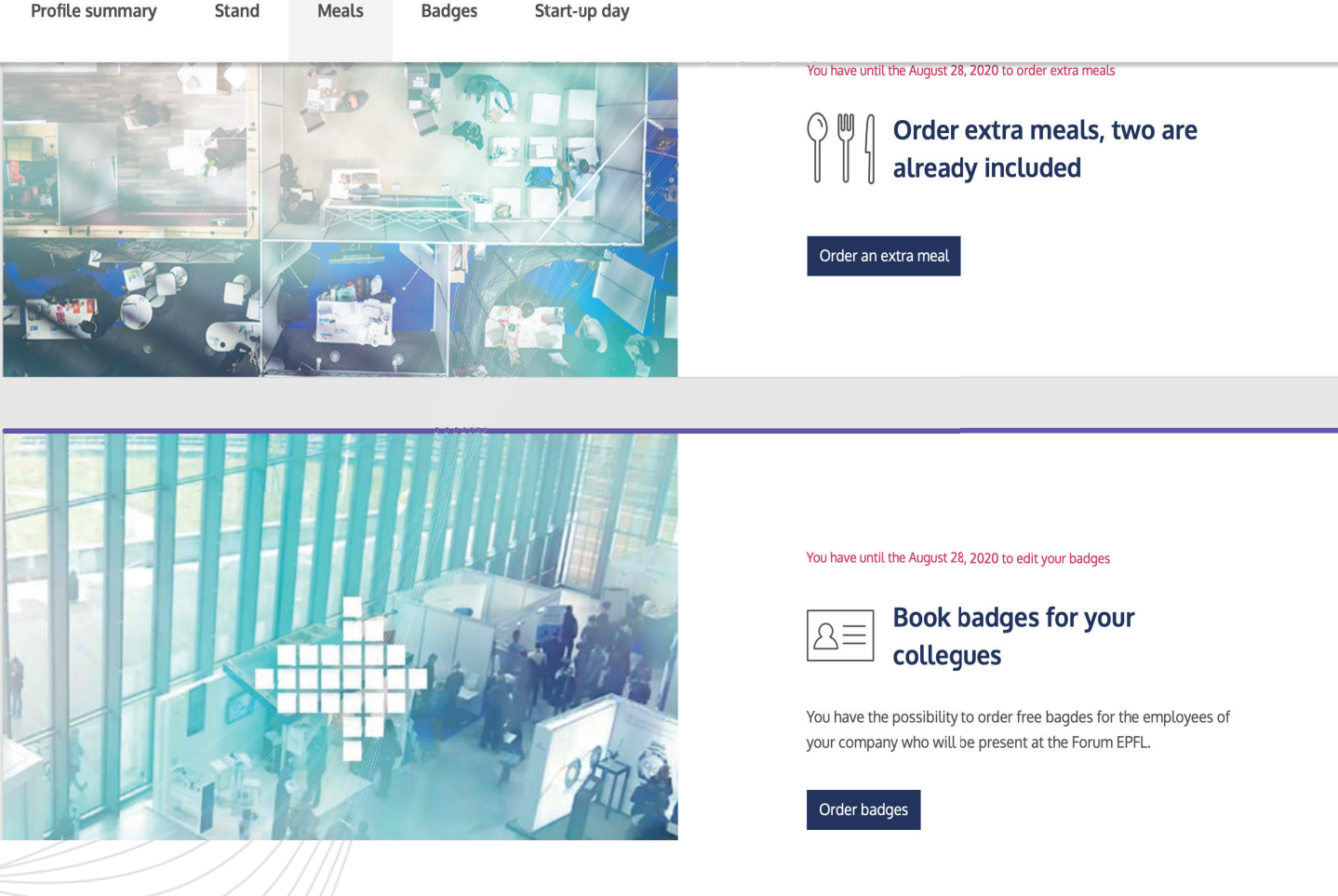

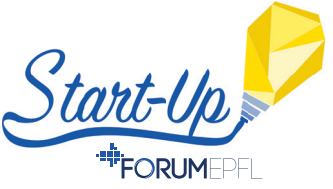